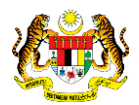

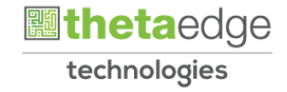

## SISTEM PERAKAUNAN AKRUAN KERAJAAN NEGERI (iSPEKS)

## USER MANUAL

# Penyata Pinjaman Tahunan (PORTAL)

Untuk

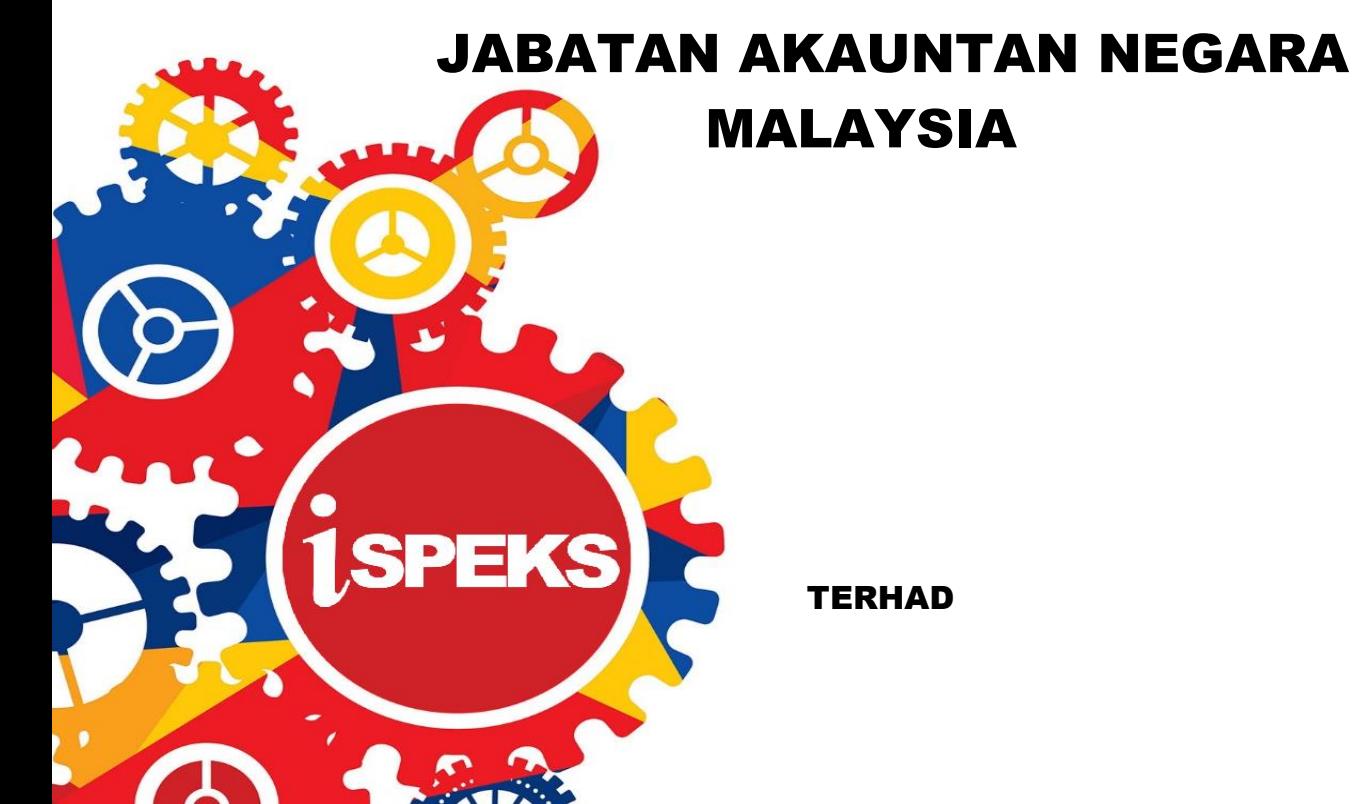

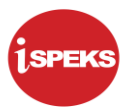

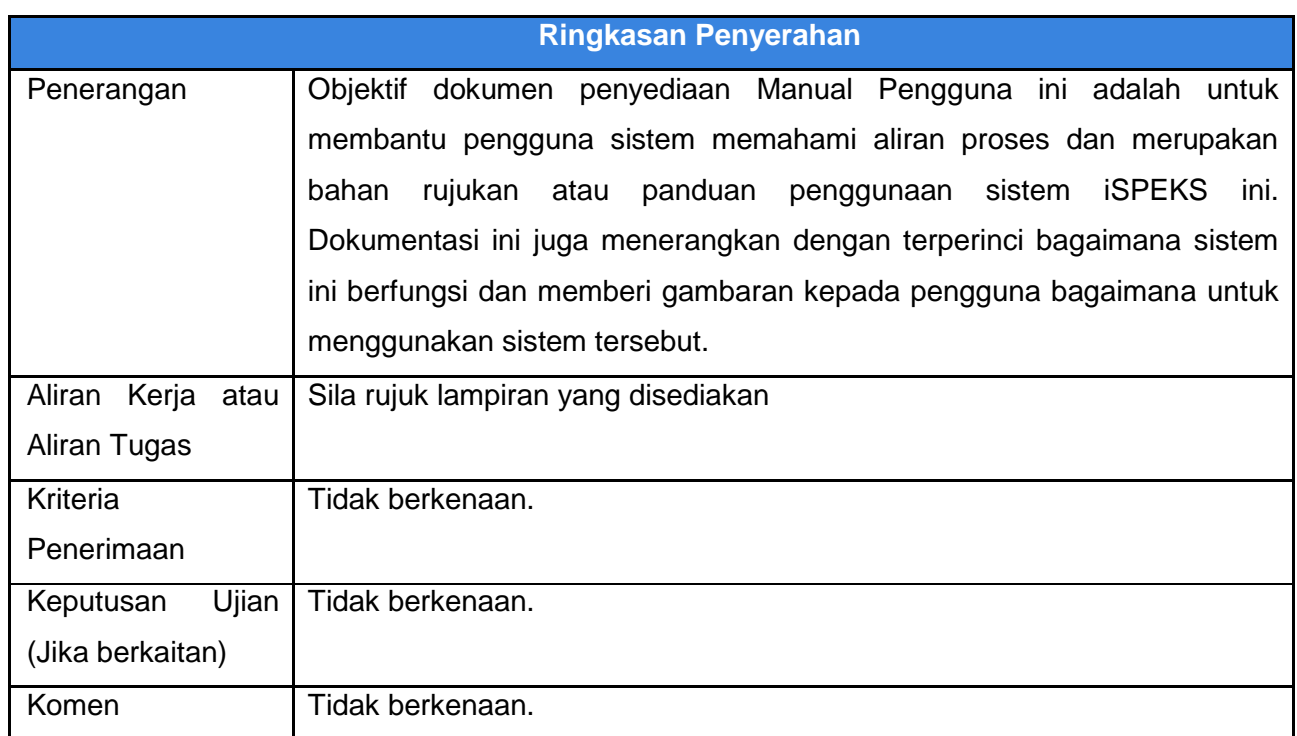

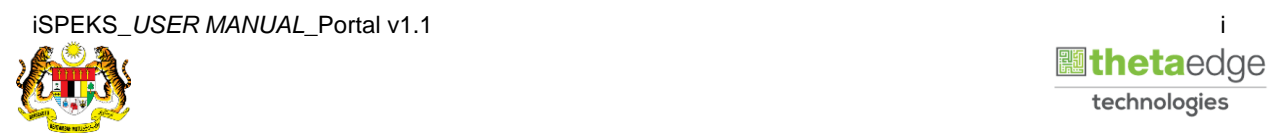

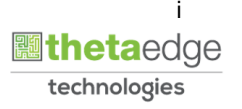

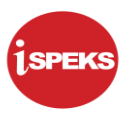

### **Pentadbiran dan Pengurusan Dokumen**

#### **Semakan Dokumen**

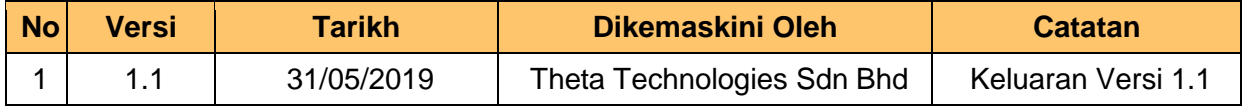

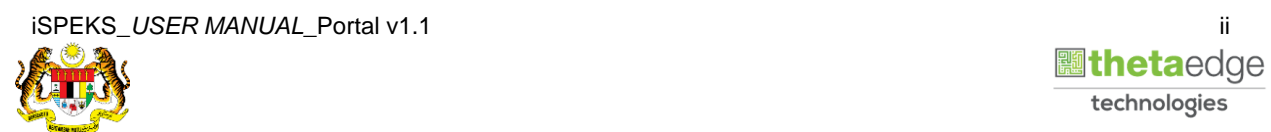

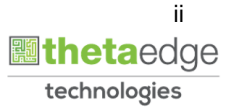

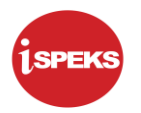

### **ISI KANDUNGAN**

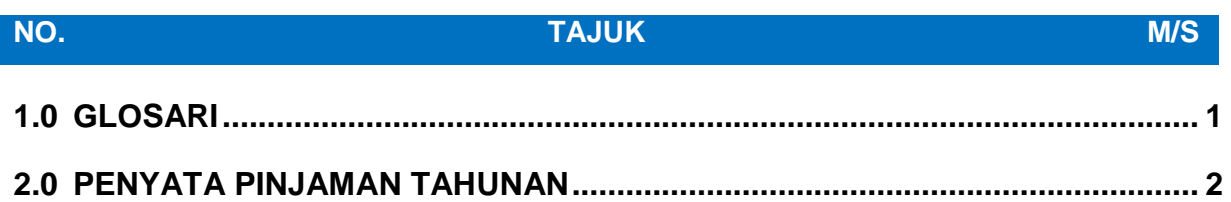

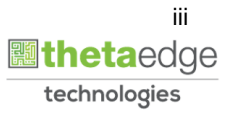

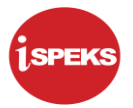

#### <span id="page-4-0"></span>**1.0 GLOSARI**

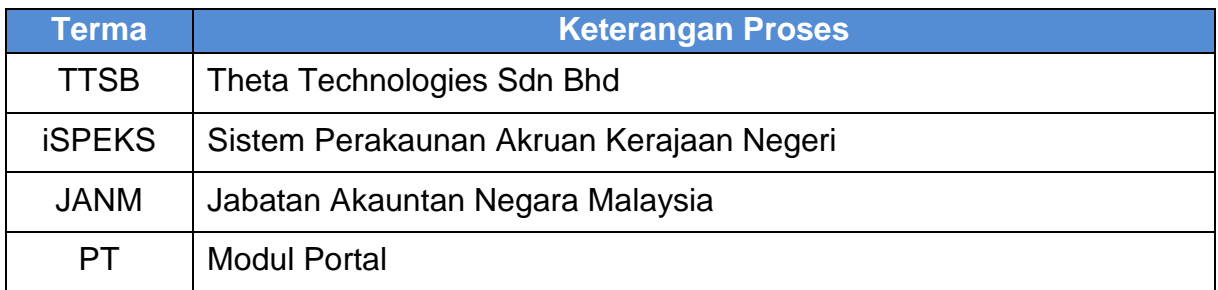

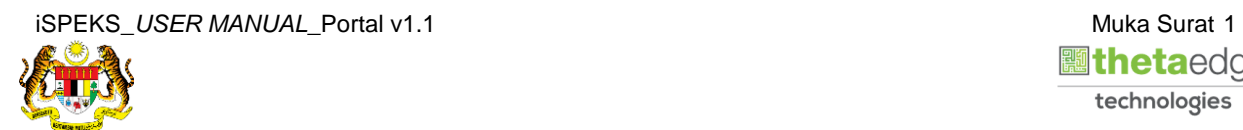

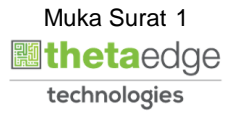

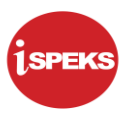

#### <span id="page-5-0"></span>**2.0 PENYATA PINJAMAN TAHUNAN**

**1.** Skrin **Login - Portal** dipaparkan.

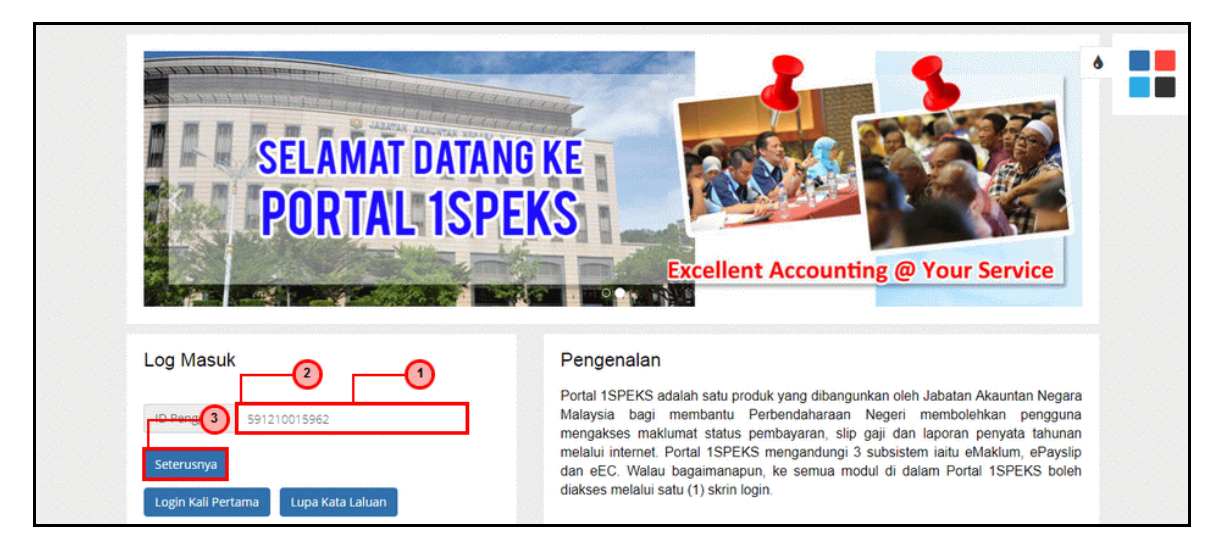

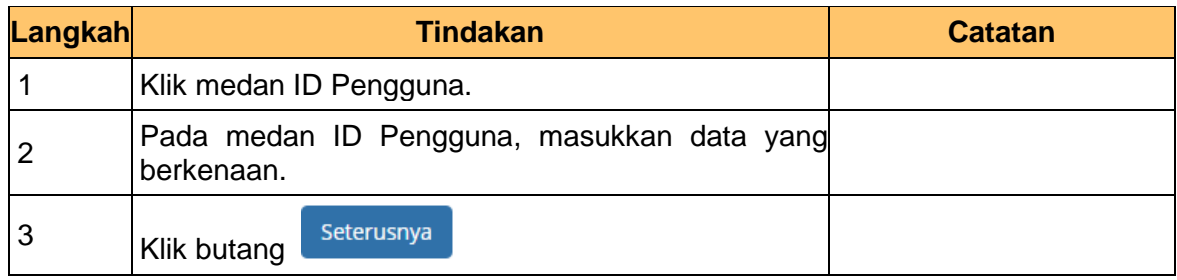

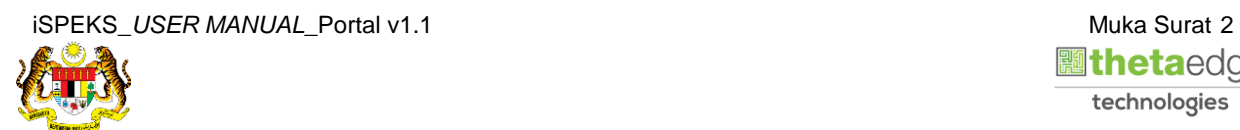

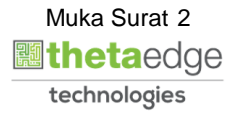

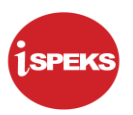

**2.** Skrin **Login - Portal** dipaparkan.

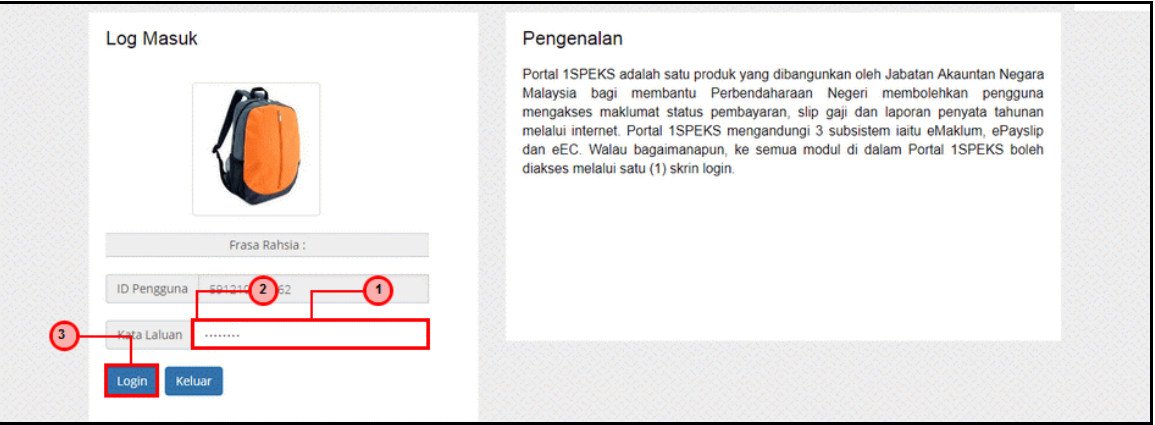

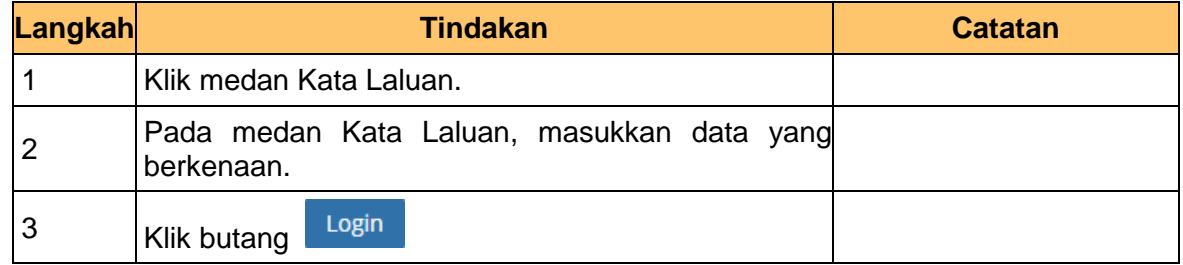

**3.** Skrin *Dashboard* **Sistem Perakaunan Akruan Kerajaan** dipaparkan.

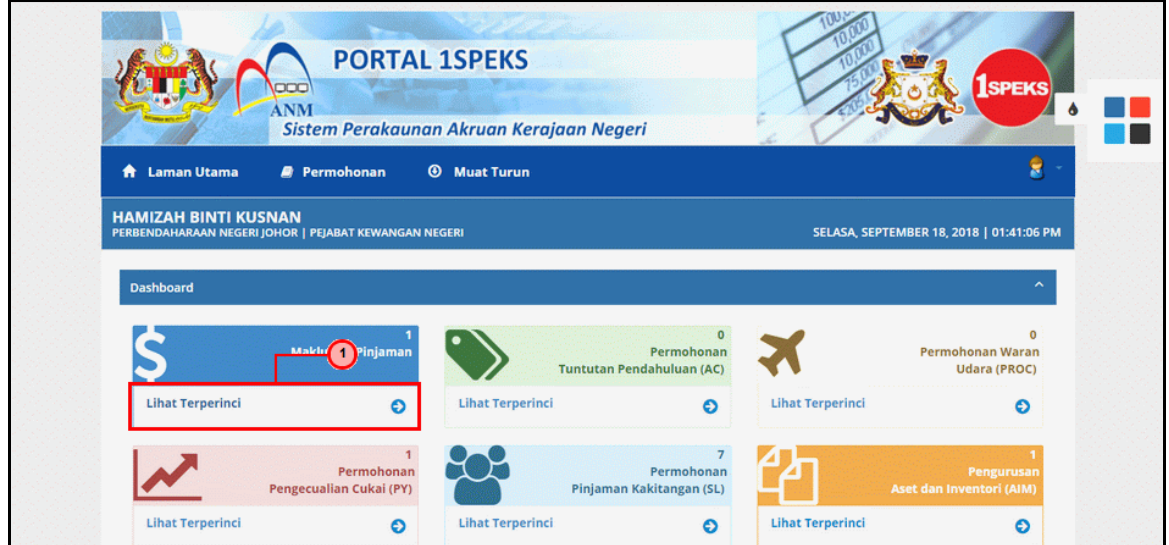

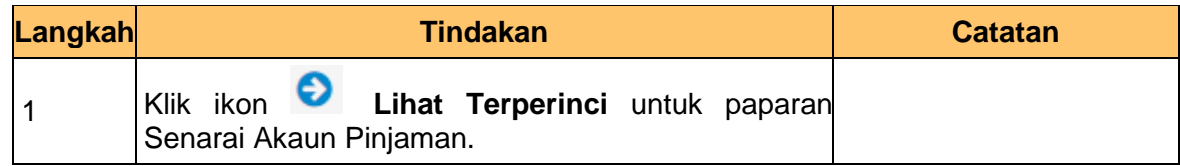

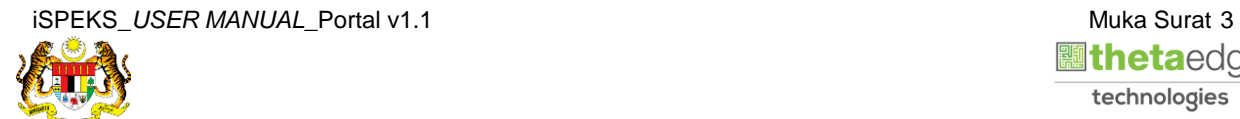

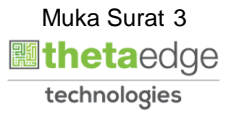

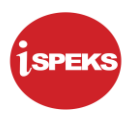

**4.** Skrin **Senarai Akaun Pinjaman** dipaparkan.

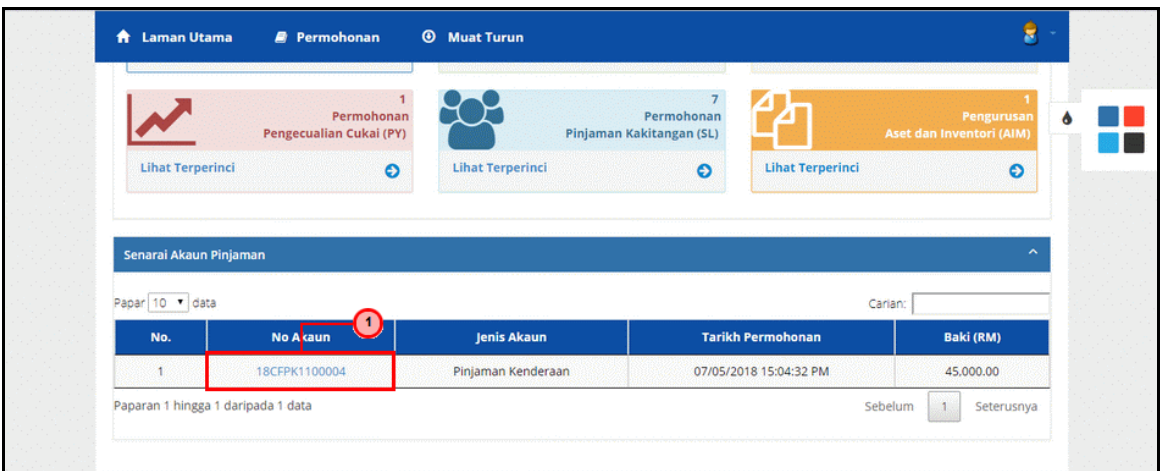

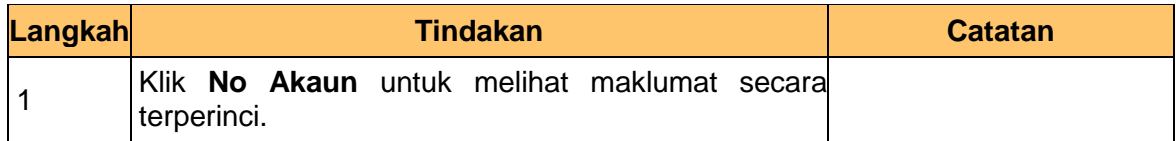

**5.** Skrin **Maklumat Pinjaman** dipaparkan.

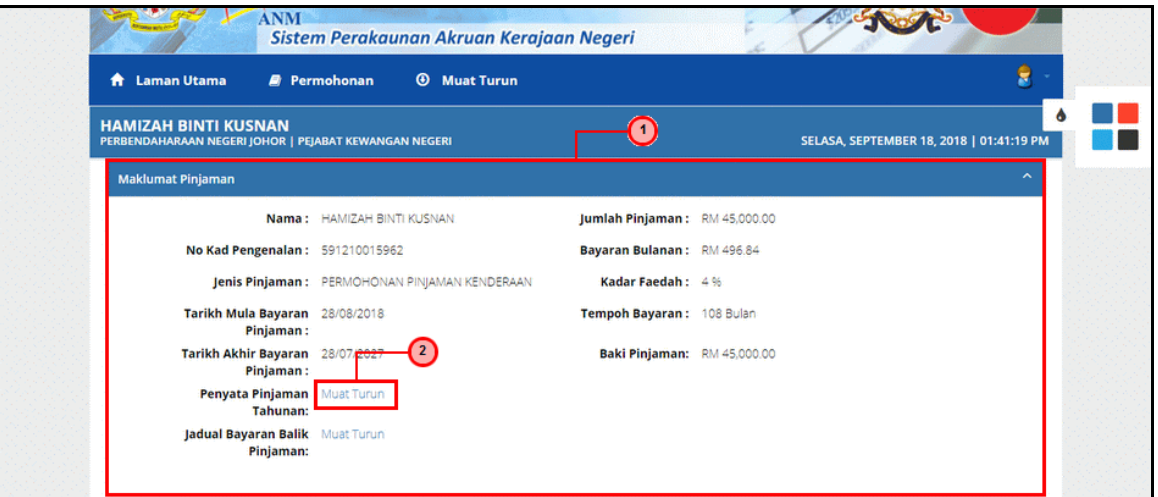

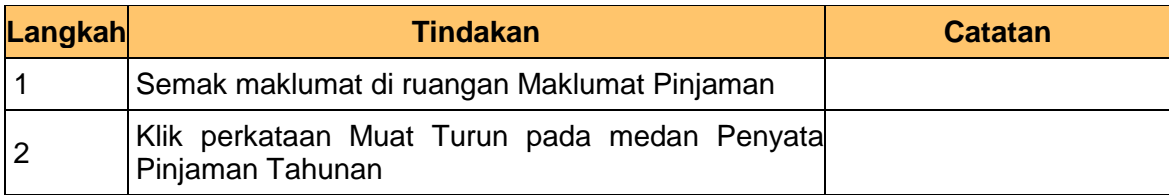

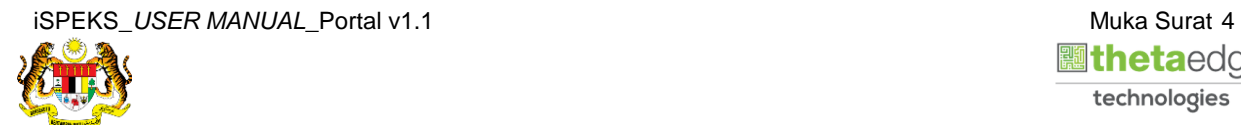

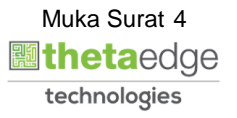

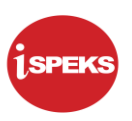

**6.** Skrin **Laporan Penyata Pinjaman Tahunan** dipaparkan.

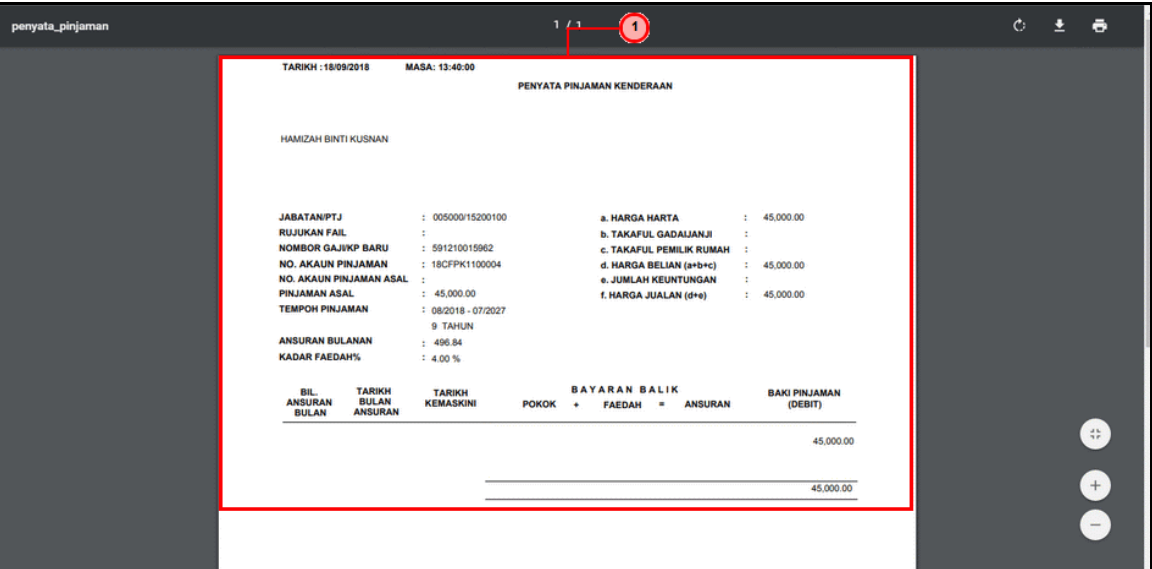

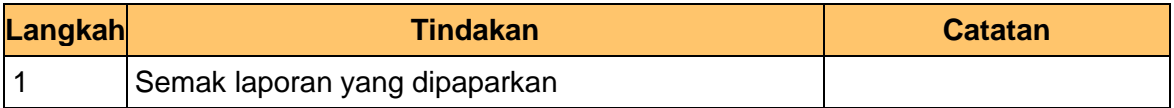

**7.** Skrin **Log Keluar** dipaparkan.

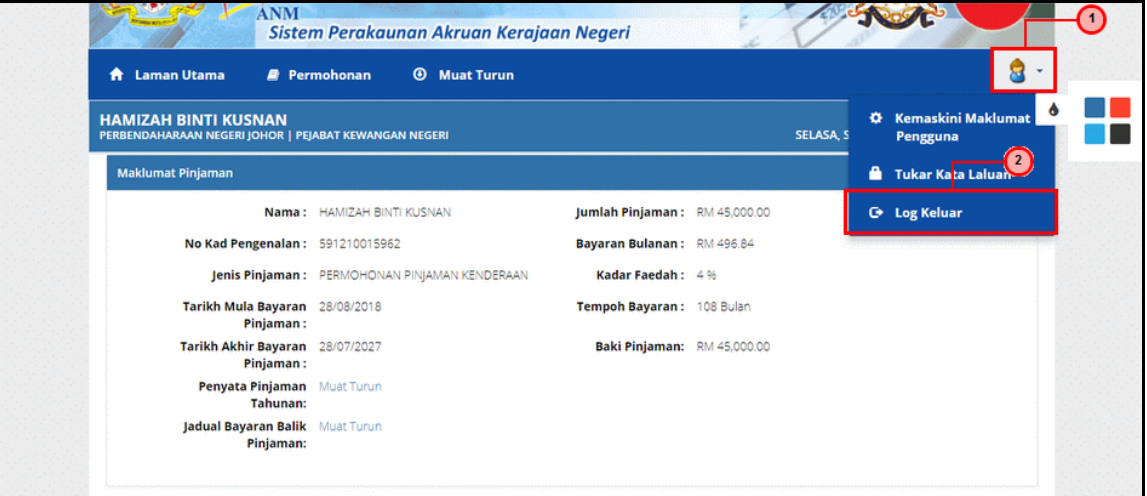

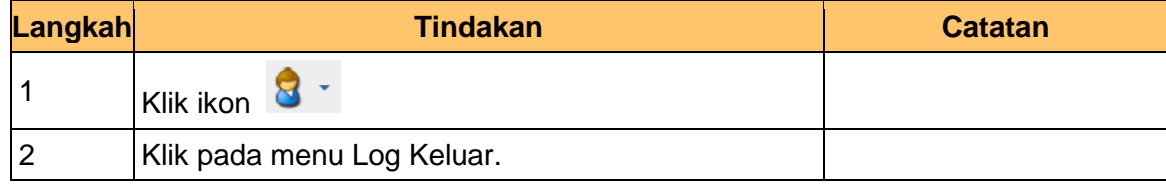

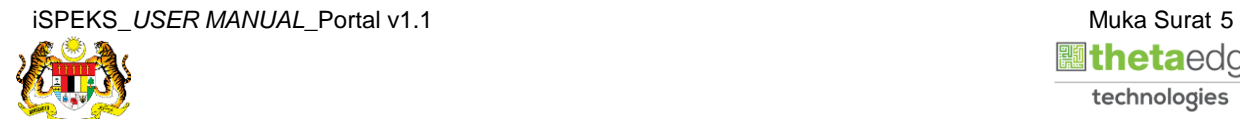

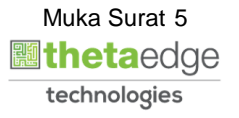

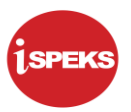

**8.** Skrin **Pengesahan Log Keluar** dipaparkan.

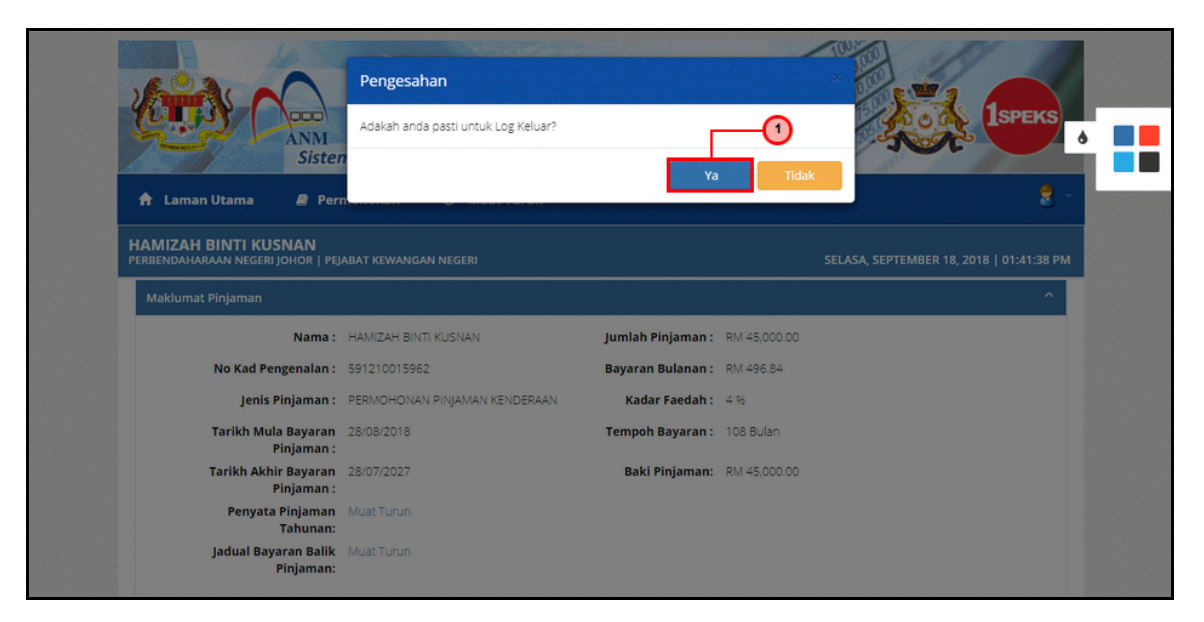

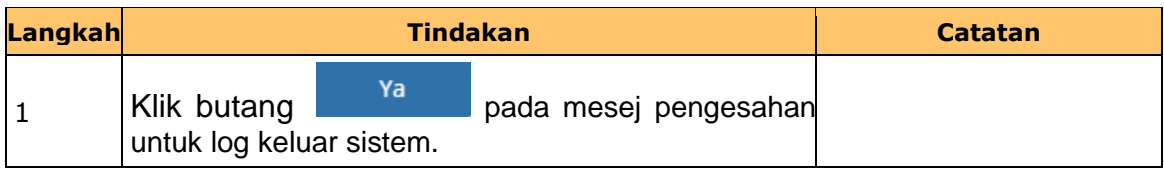

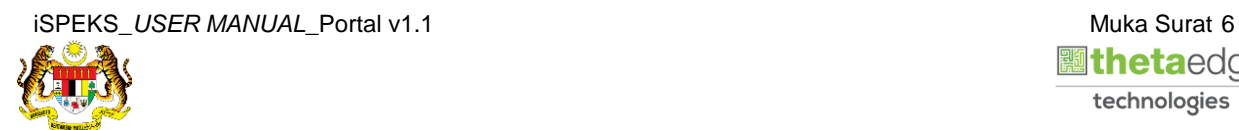

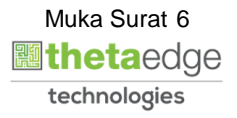